# Lab2 Network Visualizer: CISCO's **I**nternetwork **O**perating **S**ystem

## **OBJECTIVES**

- 1. Get familiar with CISCO devices configuration
- 2. Get familiar with the CISCO IOS.
- 3. Create, edit, and configure simple network topologies.

## **BACKGROUND**

**Cisco IOS** (originally Internetwork Operating System) is software used on most **Cisco** Systems routers and current **Cisco** network switches. (Earlier switches ran CatOS.) **IOS** is a package of routing, switching, internetworking and telecommunications functions integrated into a multitasking operating system.

You will use RouterSim's Network Visualizer to get familiar configuring CISCO devices using IOS.

### **RUNNING ROUTERSIM'S NETWORK VISUALIZER 8**

• To open the material you will working today, you need to select the option "Labs" on the main menu. Then select the option "Documentation".

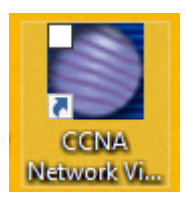

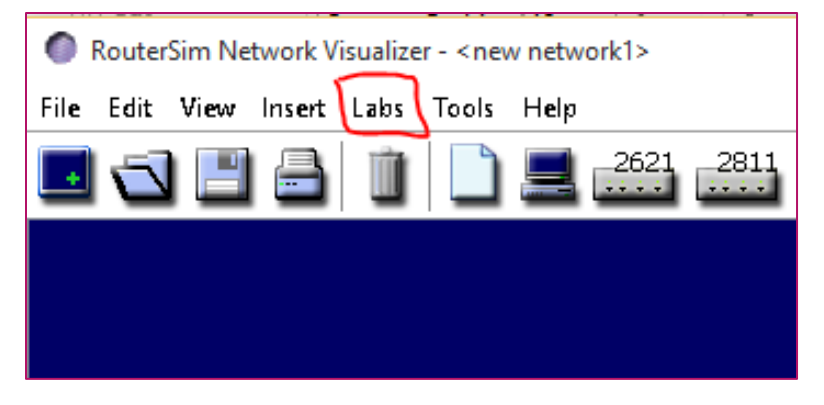

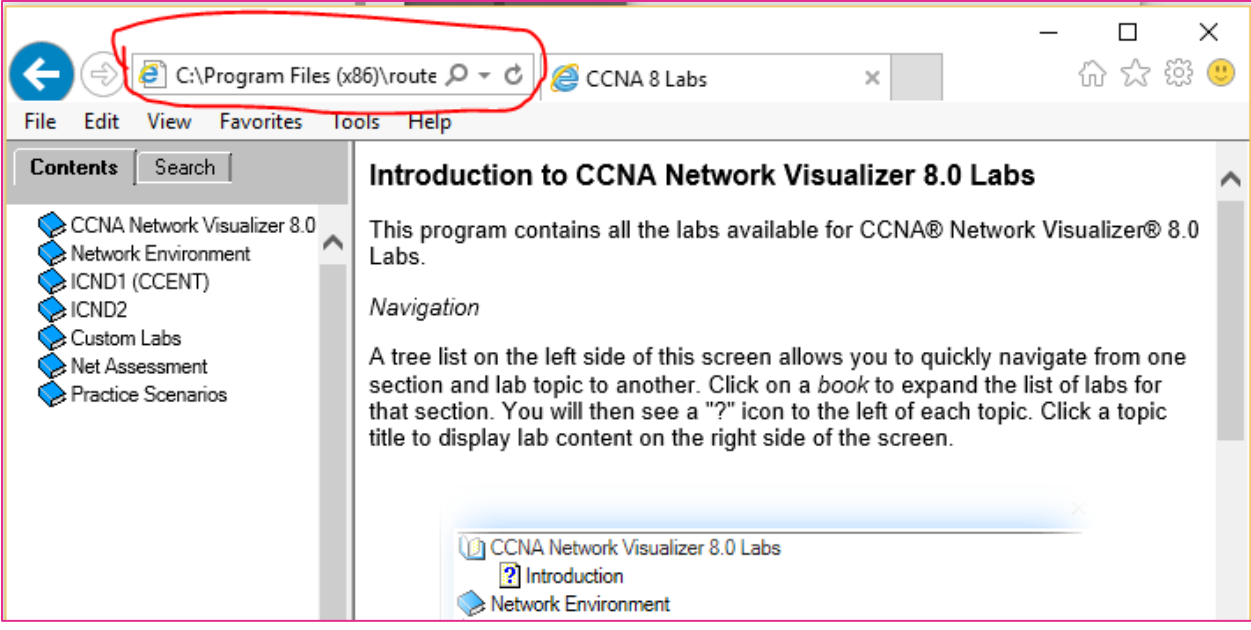

NOTE: The documentation does not run well in all the browser. Actually, the only one that is guaranteed to work is MS Internet explorer. If any other browser has been opened, copy the URL (the one circled in the above image), open **Internet Explorer**, and paste the URL.

• Your assignment is to complete the sections circled in the following picture.

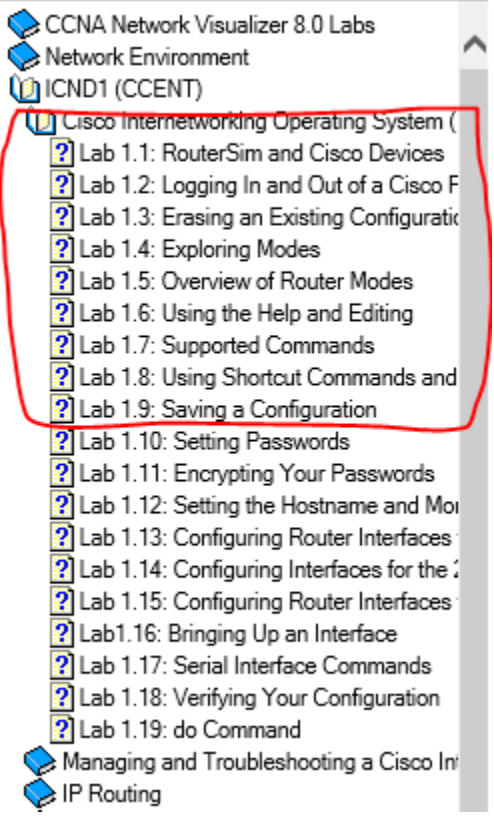

Warning if you get to see a message like the following, please DO NOT click on the Allow blocked content button. This would make the left side menu disappear. **Just ignore it**.

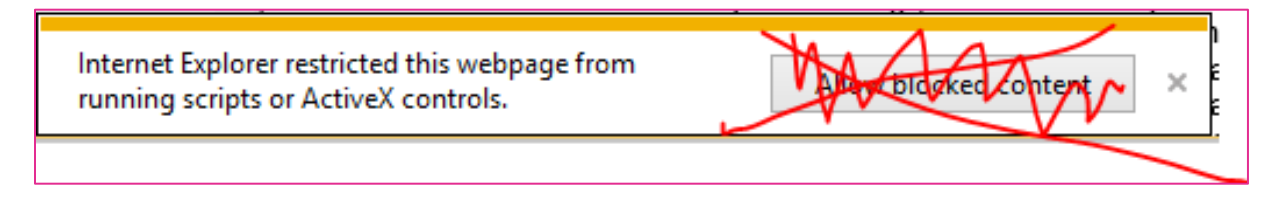

#### **QUESTIONS TO ANSWER AND SUBMIT**

- 1. What option from the "View" menu shows the network topology using CISCO icons?
- 2. When you successfully "**ping**" from one device to another you have \_\_\_\_\_\_\_\_\_\_\_ between the devices (fill-in the blank).
- 3. Take a screenshot of the **2811 Router A** console when you have accessed the "**privileged mode**".
- 4. Provide three commands available in "**privileged mode**" not available in "**user mode**"
- 5. Use the **encapsulation** command in the **2811 Router A** interface s0/0/0. Take a screen shot.
- 6. In the CLI (command line interface) console, what key (from your keyboard) finishes typing a command for you?
- 7. In the **2621 Router A**, the following is the abbreviation of a command, **sh st**. What command does it run?